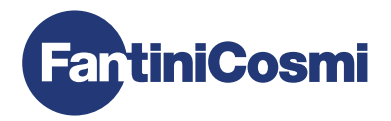

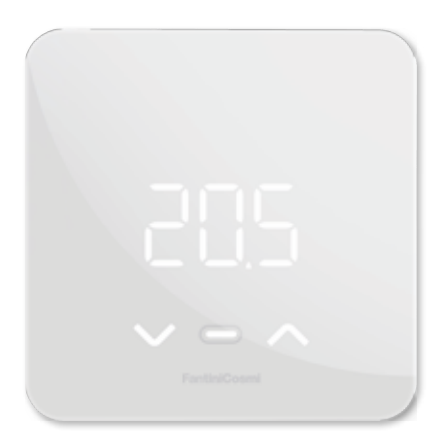

ПУЛЬТ ДИСТАНЦИОННОГО УПРАВЛЕНИЯ ОРЕЛ ТНЕRМ®<br>СО СМАРТ-ФУНКЦИЯМИ ДЛЯ ТЕПЛОГЕНЕРАТОРОВ

РУКОВОДСТВО ПО ЭКСПЛУАТАЦИИ И УСТАНОВКЕ

# ПУЛЬТ ДИСТАНЦИОННОГО УПРАВЛЕНИЯ **ОРЕНТНЕRМ® СО СМАРТ-ФУНКЦИЯМИ ДЛЯ** ΤΕΠΠΩΓΕΗΕΡΔΤΩΡΩΒ

Уважаемый покупатель, благоларим Вас за приобретение C800WIFIOTRO, пульта дистанционного управления Fantini Cosmi, совместимого с теплогенераторами с протоколом связи OpenTherm®, предназначенного для управления системами отопления и произволства горячей волы лля бытового использования.

В ланном руковолстве солержится вся информация, необходимая для правильной установки и настройки.

Вы также можете загрузить данное руководство в цифровом формате и на нескольких языках, отсканировав QR-код ниже и введя код продукта.

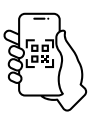

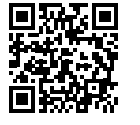

ndf.fantinicosmi.it

C800WIFIOTRO

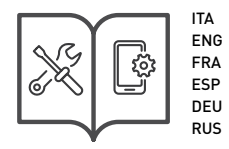

# Комплект поставки

- Пульт дистанционного управления C800WIFIOTRQ
- Прямоугольное основание
- Руководство

# Предупреждения

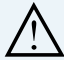

Внимательно изучите инструкции по установке, предупреждения по технике безопасности, инструкции по эксплуатации и техническому обслуживанию, приведенные в данном буклете, который следует сохранить для дальнейшего использования.

- После снятия упаковки проверьте целостность прибора; если есть сомнения, не используйте его.
- Установка прибора должна производиться только квалифицированным техническим персоналом в соответствии с действующими нормами.
- Эксплуатация любого электроприбора предполагает соблюдение некоторых основных правил. В частности:
	- НЕ прикасайтесь к устройству мокрыми руками, мокрыми ногами или босыми ногами.
	- НЕ подвергайте устройство воздействию погодных условий (дождь, солнце и т.д.).
	- Перед выполнением работ по техническому обслуживанию или очистке отключите электропитание.
	- ЗАПРЕШАЕТСЯ включать прибор с открытой крышкой.

# **ОГЛАВЛЕНИЕ**

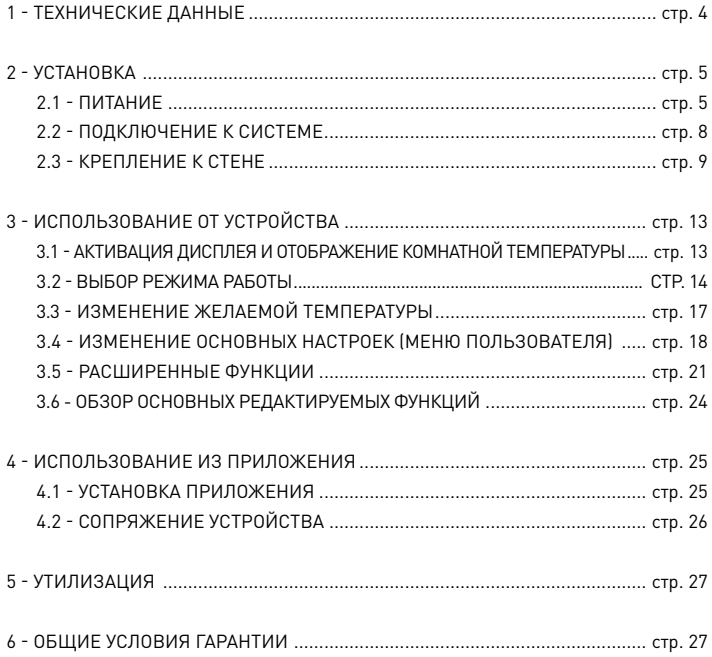

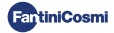

# **1 - ТЕХНИЧЕСКИЕ ДАННЫЕ**

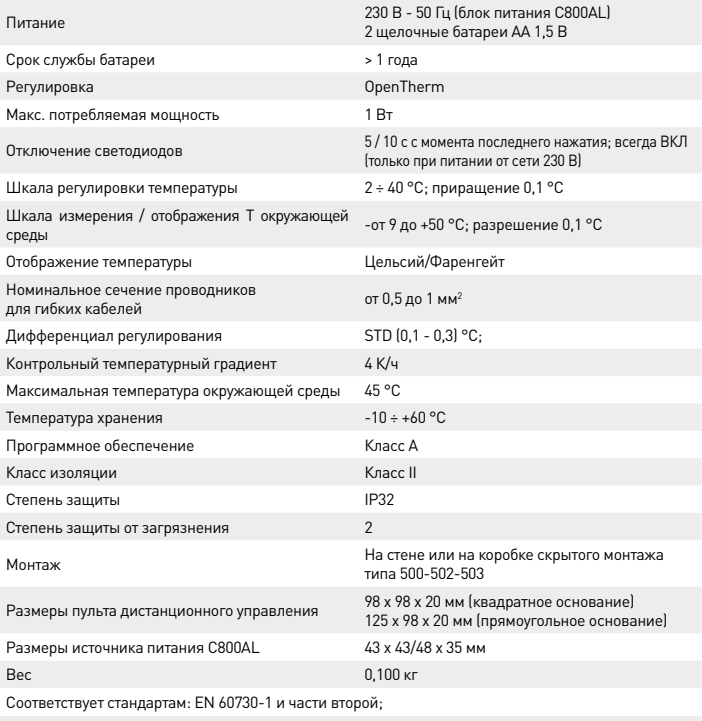

Директивы 2014/53/ЕС (RED); 2014/30/ЕС (EMC); 2014/35/ЕС (LVD)

Классификация ErP (Рег. ЕС 811/2013 - 813/2013): V; 3% или VI; 4% в сочетании с котлом с внешним датчиком.

Изделие произведено в Италии.

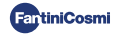

# **2 - УСТАНОВКА**

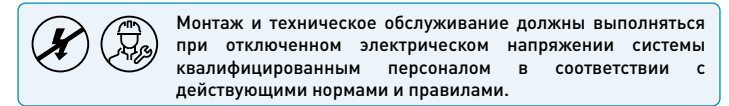

# $2.1 - \Pi$ ИТДНИЕ

Отделите переднюю крышку от основания, нажав на кнопку на нижнем крае крышки и отцепив корпус прибора вверх, как показано на рисунке.

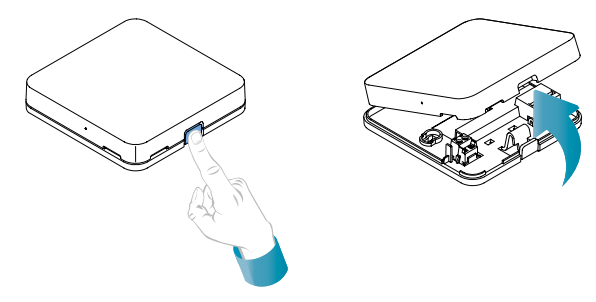

### **ПИТАНИЕ ОТ БАТАРЕЙ**

Для питания устройства от батарей используйте 2 щелочные батареи типа AA 1,5 В.

Вставьте батареи в батарейный отсек на задней панели устройства, соблюдая указанную полярность.

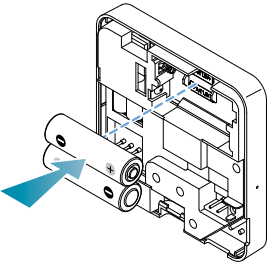

Примечания: Если прибор питается от сети 230 В, мы не вставлять в него батарейки.

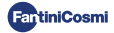

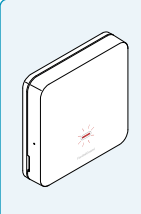

# **ПРЕДУПРЕЖДЕНИЕ О НИЗКОМ ЗАРЯДЕ БАТАРЕИ**

- 1 мигание в минуту в режиме ожидания: батареи разрядились при этом работать с устройством еще можно, но их необходимо заменить.
- 1 мигание в минуту и на дисплее появляется надпись Low Bat в режиме ожидания: батареи разряжены, устройство больше не может работать и переходит в режим ВЫКЛ.

Замена батареи может быть произведена в любое время без потери сохраненных настроек.

## **ПИТАНИЕ ОТ СЕТИ 230 В - 50Hz**

Возможно питание устройства с помощью блока питания C800AL (опция), который требует скрытого монтажа.

Отвинтите винт, как показано на рисунке, и опустите пластиковую крышку, чтобы получить доступ к клеммной колодке для электрических соединений.

Примечание: Используйте квадратное основание для коробок скрытого монтажа типа 500 и 502; прямоугольное основание для коробок скрытого монтажа типа 503 (см. также стр. 11).

Подключите кабели, выходящие из блока питания C800AL к основанию C800WIFIOTRQ.

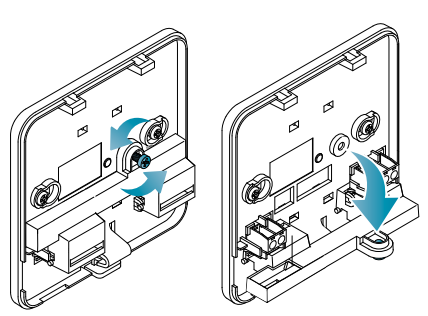

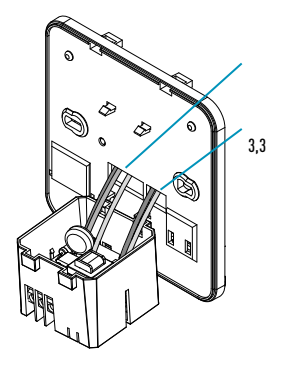

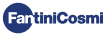

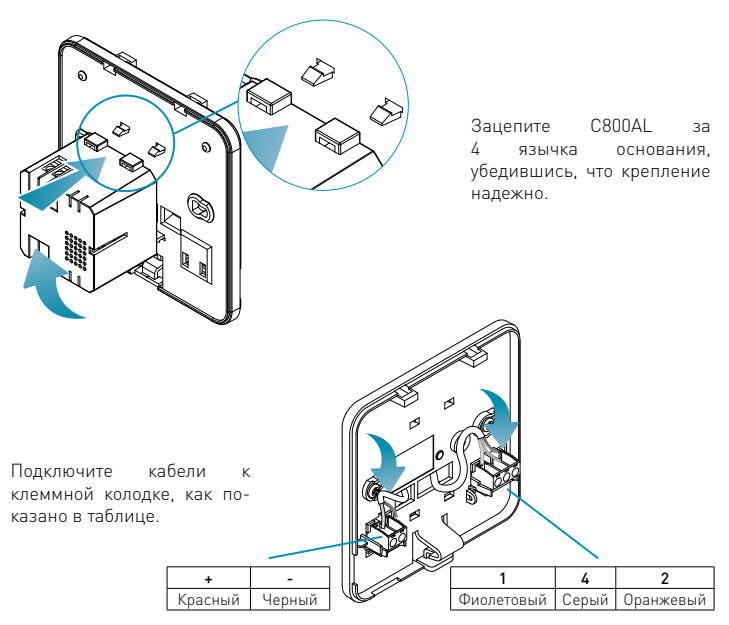

Закройте и закрутите крышку клеммной коробки.

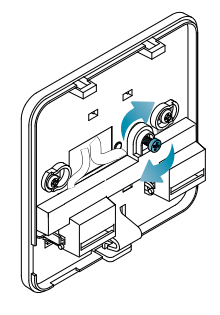

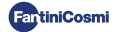

# 2.2 - ПОДКЛЮЧЕНИЕ К СИСТЕМЕ

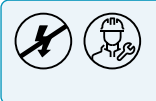

Монтаж и техническое обслуживание должны выполняться при отключенном электрическом напряжении системы квалифицированным персоналом в соответствии с действующими нормами и правилами.

Для правильной установки необходимо подготовить отдельную линию для подключения шины дистанционного управления.

# **ПОДКЛЮЧЕНИЕ С ПИТАНИЕМ ОТ БАТАРЕЙ**

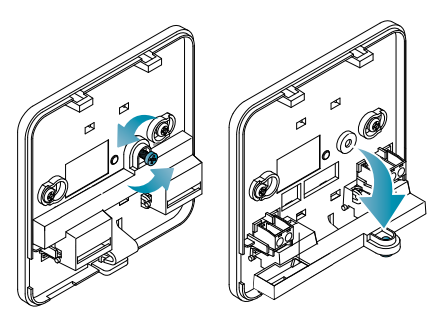

Отвинтите винт, как показано на рисунке, и опустите пластиковую крышку, чтобы получить доступ к клеммной колодке для электрических соединений.

Подключите клеммы 2 и 4 к системе отопления.

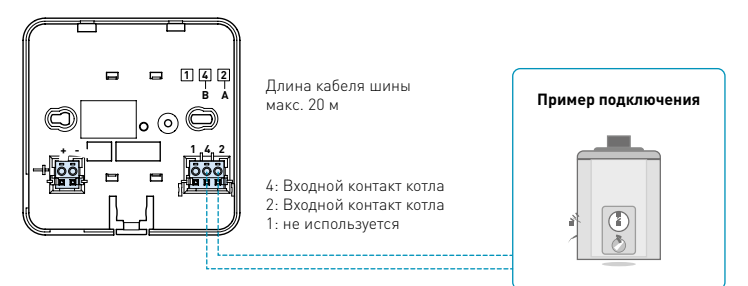

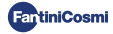

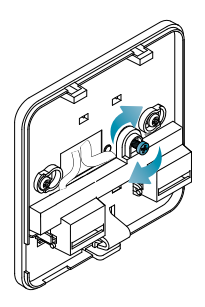

Закройте и закрутите крышку клеммной коробки. Установите переднюю крышку на основание.

# ПОДКЛЮЧЕНИЕ С ПИТАНИЕ ОТ СЕТИ 230 В - 50 ГЦ

При питании 230 В подключите клеммы C800AL к электрической и отопительной системе следующим образом:

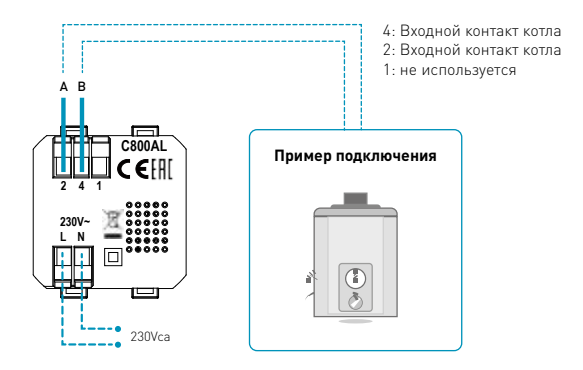

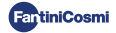

# 2.3 - КРЕПЛЕНИЕ К СТЕНЕ

Для оптимальной работы устройства рекомендуется устанавливать пульт дистанционного управления на высоте около 1,5 м над полом, в положении, позволяющем правильно определять температуру в помещении (см. пример на рисунке).

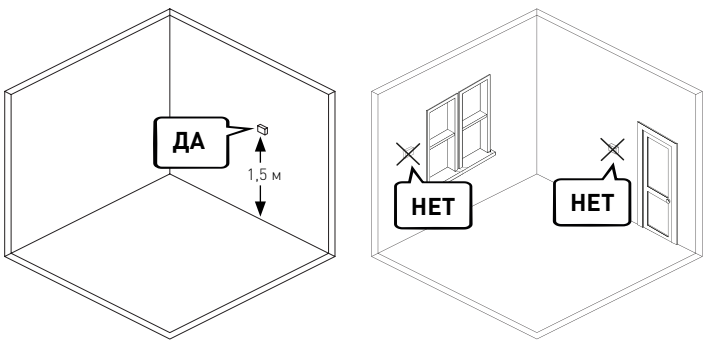

### НАСТЕННОЕ КРЕПЛЕНИЕ (только для питания от батарей)

Для настенного монтажа необходимо удалить язычки на задней стороне основания. Таким образом, пульт дистанционного управления будет хорошо прикреплен к стене.

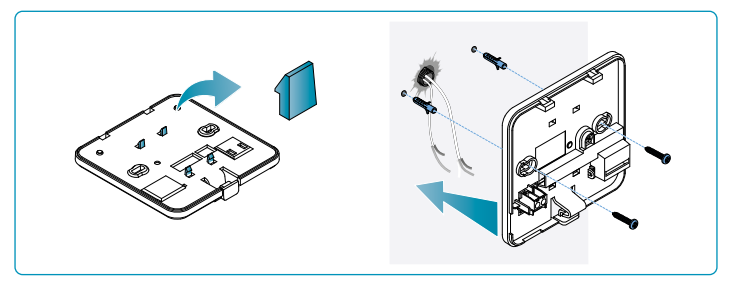

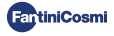

# МОНТАЖ НА КОРОБКАХ СКРЫТОГО МОНТАЖА

Пульт поставляется с квадратным и прямоугольным основанием, позволяющим устанавливать его на коробки скрытого монтажа типа 500-502-503.

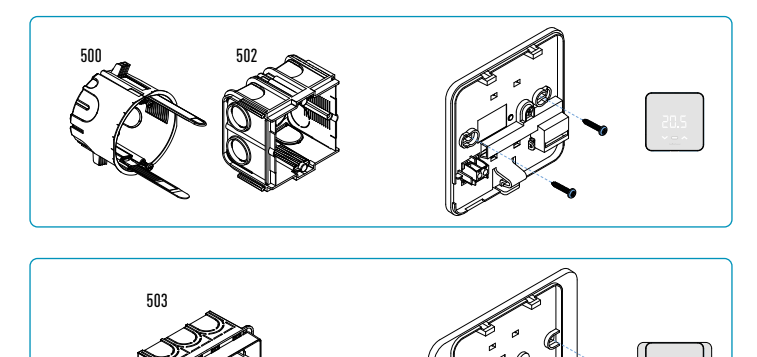

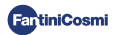

### Повесьте переднюю крышку.

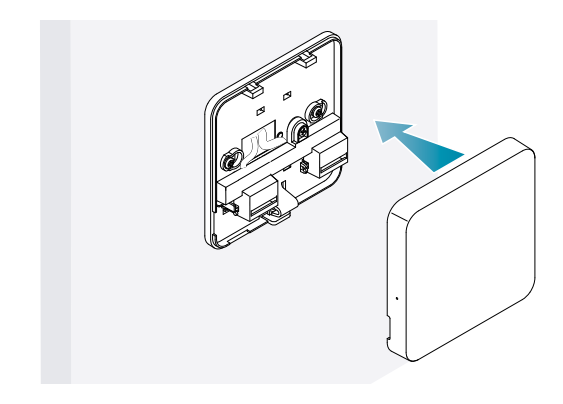

Теперь можно снова подать питание на оборудование.

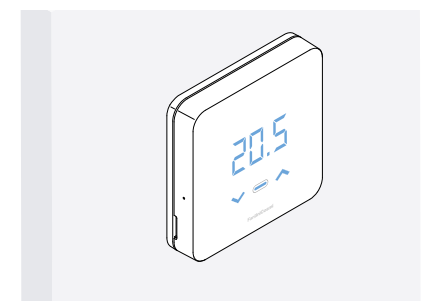

При первом включении подождите, пока устройство установит связь с котлом. Когда светодиоды дисплея погаснут, устройство будет готово.

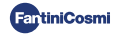

# 3 - ИСПОЛЬЗОВАНИЕ ОТ УСТРОЙСТВА

С помошью устройства можно выбрать тип управления системой отопления. желаемые режимы работы и текущие температуры, а также активировать и молифицировать управление горячей волой.

Чтобы настроить программирование и выбор температуры системы отопления. необходимо связать устройство с приложением Intelliclima+ App и выполнить соответствующую настройку (см. стр. 24 и/или руководство Приложения на сайте pdf.fantinicosmi.itl.

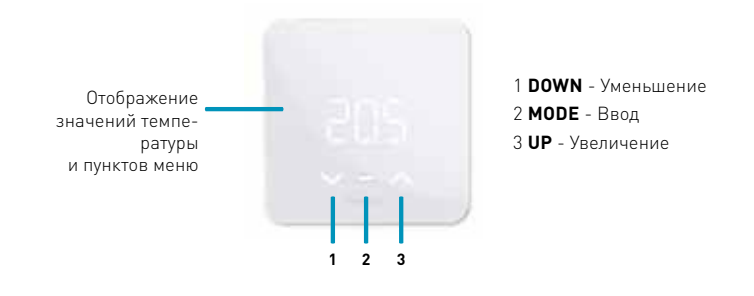

# 3.1 - АКТИВАЦИЯ ДИСПЛЕЯ И ОТОБРАЖЕНИЕ КОМНАТНОЙ ТЕМПЕРАТУРЫ

Когда пульт дистанционного управления находится в режиме ожидания, дисплей **RHKRIQUAPTCG** 

Легкое в течение несколько секунл на центральную кнопку MODE активирует экран и отображает температуру в помещении.

При первом включении и если система выключена, на дисплее отображается ОЕЕ.

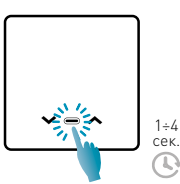

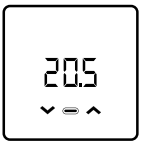

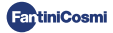

# 3.2 - ВЫБОР РЕЖИМА РАБОТЫ

При включенном дисплее нажмите центральную кнопку MODE для отображения текущего режима работы.

Для выбора нужного режима работы повторно нажмите центральную кнопку MODE: ggagger<br>Monte

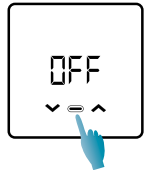

#### - ПРОГРАММА ВЫКЛЮЧЕНИЯ TECO 40°C

В режиме OFF система выключена. В ЗИМНИЙ сезон она поддерживает заданную температуру против замерзания если не отключен (см. руководство к приложению на pdf.fantinicosmi.it).

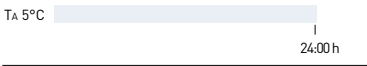

Ta против замерзания настраивается в пределах 2 ÷ 7 °C

### НЯЯ - РУЧНАЯ ПРОГРАММА

Пульт дистанционного управления поддерживает фиксированную температуру в течение неограниченного времени, пока не будет выбрана другая программа.

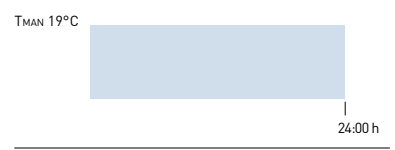

Tman устанавливается в пределах 2 ÷ 40°C

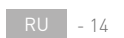

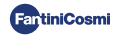

# - «АВТОМАТИЧЕСКАЯ» ПОНЕДЕЛЬНАЯ ПРОГРАММА \*

Прибор выполняет часовые программы (предопределенные и изменяемые пользователем, см. руководство Приложения на сайте pdf.fantinicosmi.it) по недельному профилю.

Можно связать каждую четверть часа с одной из трех программируемых температур (выключение/антизамерзание, комфортная температура и температура экорежима) для каждого дня недели.

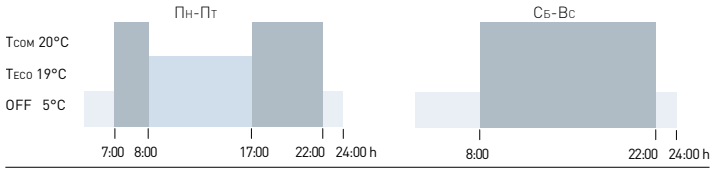

Tcom устанавливается в диапазоне 2 ÷ 40 °C

Teco настраивается в диапазоне 2 ÷ 40 °C

Примечание: Tcom > Teco

# HIL - ЕЖЕДНЕВНАЯ ПРОГРАММА «HOLIDAY» \*

Прибор выполняет часовые программы (предопределенные и изменяемые пользователем, см. руководство Приложения на сайте pdf.fantinicosmi.it) по суточному профилю. С каждой четвертью часа может быть связана одна из трех суто пому профилот с памдой пособные така момет сана самаста одна из трел<br>программируемых температур (выключение/антизамерзание, комфортная температура и температура экорежима). Эта последовательность будет повторяться идентично каждый день. программируемых температур

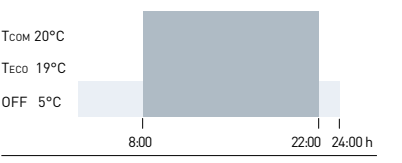

Tcom устанавливается в диапазоне 2 ÷ 40 °C

Teco настраивается в диапазоне 2 ÷ 40 °C

примечание: Тсом > Тєсо<br>Примечание: Тсом > Тєсо

Приложения на сайте pdf.fantinicosmi.it). Для использования этого режима необходимо установить текущий день и время в меню пользователя (см. стр. 19) или в приложении (см. руководство

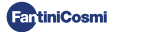

TECO 40°C

## - ПРОГРАММА ГОРЯЧЕГО ВОДОСНАБЖЕНИЯ (ЕЖЕДНЕВНО) \*\*

управление производством горячей воды для бытовых нужд. Эта функция доступна только в том случае, если плата котла настроена на

производства горячей воды для бытовых нужд. оросопределено развитие температурной программой в определенное время суток для<br>также управлять температурной программой в определенное время суток для Если включен режим работы «ACS» (см. стр. 21 - пункт "Включение ACS"), то во время работы в режиме ЛЕТО или ЗИМА пульт дистанционного управления может

изменена полвзователем (см. руководство приложения на сайте рогланишсозни.<br>it) таким образом, каждую четверть часа можно будет связать с одним из двумя Пульт дистанционного управления содержит стандартную программу управления производством горячей воды для бытовых нужд, которая может быть свободно изменена пользователем (см. руководство Приложения на сайте pdf.fantinicosmi. уровнями температуры: Tcom и Teco (температура комфорта и экономии).

вернется к первоначально заданным значениям. для окончательного изменения<br>температуры необходимо получить доступ к приложению Intellicliima+ (см. руководство gg/mm/hh Приложения на сайте pdf.fantinicosmi.it). температуры Тсом / Тесо, и при последующем продвижении по полосе профиля она Войдя в этот режим с устройства, можно временно изменить текущее значение вернется к первоначально заданным значениям. Для окончательного изменения

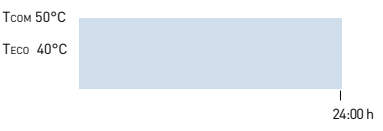

Тсом устанавливается в соответствии с ограничениями котла

Тесо устанавливается в соответствии с ограничениями котла<br>-

Примечание: Tcom > Teco

\*\* Режим виден только в том случае, если он активирован с устройства (см. стр. 22 - пункт Включение ACS) или с приложения (см. Руководство Приложения на pdf.fantinicosmi.it).

\* Для использования этого режима необходимо установить текущий день и время в меню пользователя (см. стр. 19) или в приложении (см. руководство Приложения на сайте pdf.fantinicosmi.it).

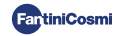

# J0L - ВРЕМЕННАЯ ПРОГРАММА «JOLLY» \*\*\*

Вы можете выбрать поддержание определенной температуры в течение определенного количества часов, после чего система вернется к ранее активной спределенного количества часов, после чего система вернется к ранее активной программе.

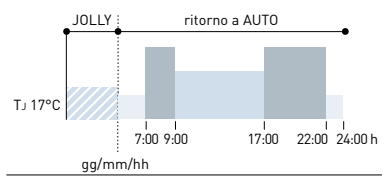

TJ: Устанавливаемая температура 2 ÷ 40°C.

Пример: Автоматический + Jolly при 17 °C в течение 1 недели. По окончании периода Jolly дистанционное управление возобновляет работу по автоматической программе.<br>-

\*\*\* Режим виден только в том случае, если он активирован из Приложения (см. руководство Приложения на сайте pdf.fantinicosmi.it). 24:00 h

Сохранение изменений подтверждается миганием последнего отображаемого параметра. После сохранения дисплей вернется в режим ожидания.

# 3.3 - ИЗМЕНЕНИЕ ЖЕЛАЕМОЙ ТЕМПЕРАТУРЫ

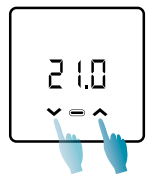

При включенном дисплее нажатие стрелок UP или DOWN позволяет изменить желаемое значение температуры (Set Point) в текущем режиме работы. Значение увеличивается или уменьшается с шагом 0,1°C.

В режимах AUT, HDAY и ACS изменение температуры, производимое с устройства, будет временным и вернется к первоначально заданным значениям при последующем продвижении по полосе профиля. Для окончательного изменения температуры необходимо получить доступ к приложению Intellicliima+ (см. руководство Приложения на сайте pdf.fantinicosmi.it).

Сохранение изменений подтверждается миганием последнего отображаемого параметра. После сохранения дисплей вернется в режим ожидания.

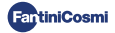

# 3.4 - ИЗМЕНЕНИЕ ОСНОВНЫХ НАСТРОЕК (МЕНЮ ПОЛЬ-ЗОВАТЕЛЯ)

Основные настройки могут быть изменены в Меню пользователя:

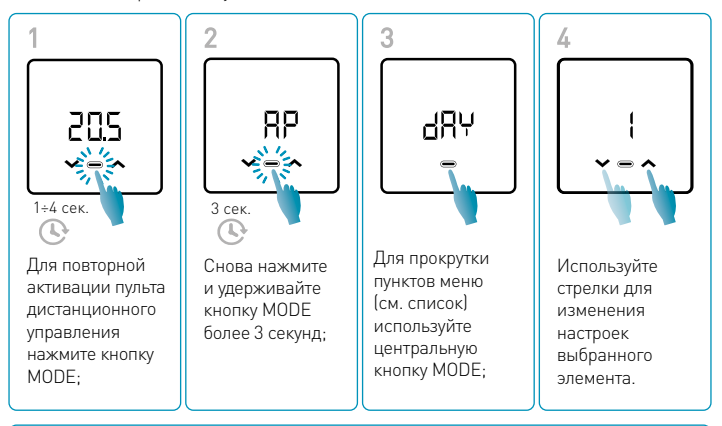

Сохранение изменений подтверждается миганием последнего отображаемого параметра. После сохранения дисплей вернется в режим ожидания.

# **МЕНЮ ОСНОВНЫЕ НАСТРОЙКИ**

#### gp. Точка доступа

Позволяет запустить процедуру сопряжения устройства с приложением (см. стр. 25 и/или руководство Приложения на сайте pdf.fantinicosmi.it).

Примерно через 15 минут устройство вернется к настройке по умолчанию OFF.

Значение по умолчанию = OFF

OFF Точка доступа отключена

ON Точка доступа включена

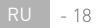

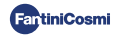

### $d$ RY Настройка текущего дня

Позволяет установить текущий день, необходимый для управления диапазонами понедельного программирования (режим AUT и ACS).

Значение по умолчанию при включении = 1

Устанавливаемые значения = 1 ÷ 7

1 = понедельник; 2 = вторник; 3 = среда; 4 = четверг; 5 = пятница; 6 = суббота; 7 = воскресенье;

#### W Установка текущего времени (часы)

Позволяет установить текущее время, необходимое для управления периодами ежедневного и еженедельного программирования (режимы AUT, HDAY и ACS).

Значение по умолчанию при включении = 00

Устанавливаемые значения = 00 ÷ 23

### Установка текущего времени (минуты)

Позволяет установить текущее время, необходимое для управления периодами ежедневного и еженедельного программирования (режимы AUT, HDAY и ACS).

Значение по умолчанию при включении = 00

Устанавливаемые значения = 00 ÷ 59

### Прошивка

На этом экране можно увидеть версию выпуска прошивки.

### **SEE** Горячая вода Тесо

Она позволяет установить температуру горячей воды в режиме «economy» для экономии энергии, например, в ночное время или при кратковременном отсутствии.

Уставка по умолчанию = 40°C

Устанавливаемые значения = автоматическое согласование с предельными значениями котла

Примечание: Tcom > Teco

Если устройство настроено на Wi-Fi, дата и время будут установлены автоматически.

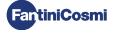

### **SEL** Бытовая горячая вода Тсом

Она позволяет установить "комфортную" температуру горячей воды для бытового потребления, чтобы регулировать ее в зависимости от времени, проведенного лома.

Уставка по умолчанию = 50°С

Устанавливаемые значения = автоматическое согласование с предельными значениями котла

Примечание: Tcom > Teco

### $\sqrt{2}$  Mrunbeuuag Crash

Функция обеспечивает мгновенную связь между устройством и приложением во время работы от батарей. После успешного установления связи устройство будет выходить на связь через заданные интервалы времени (по умолчанию каждые 30 мин, см. руководство Приложения на сайте pdf.fantinicosmi.it).

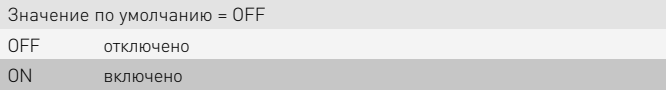

Примечание: при работе от сети 230 В связь автоматически переключается на мгновенную частоту, и данная функция не отображается.

### г57 Сброс основных настроек (меню пользователя)

После разрешения и подтверждения сброса дисплей выключается, а настройки меню пользователя сбрасываются до значений по умолчанию.

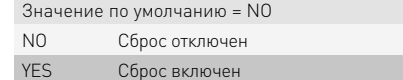

### Рш Пароль

Для того чтобы другие пользователи не могли изменять настройки пульта дистанционного управления, можно ввести пароль, который заблокирует клавиши. Чтобы включить эту функцию, выберите код доступа со значением от 1 до 999. Этот код необходимо ввести, а затем нажать кнопку MODE, чтобы получить доступ к любой настройке пульта дистанционного управления, начиная от регулирования температуры и заканчивая основными или расширенными параметрами. Чтобы отключить блокировку клавиш, установите значение '0'.

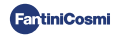

# 3.5 - РАСШИРЕННЫЕ ФУНКЦИИ

Для изменения расширенных функций пульта дистанционного управления нужно войти в специальное меню:

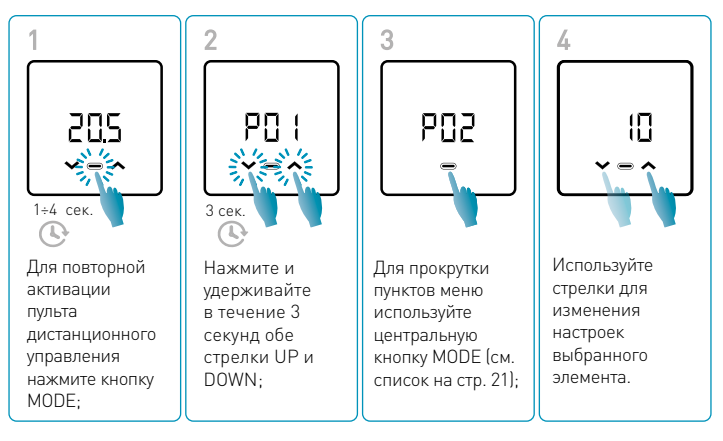

Изменение значений параметров P01 - P07 рекомендуется проводить компетентному и квалифицированному персоналу.

Сохранение изменений подтверждается миганием последнего отображаемого параметра. После сохранения дисплей вернется в режим ожидания.

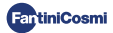

# **МЕНЮ РАСШИРЕННЫЕ ФУНКЦИИ**

### Протокол связи

Эта функция отображает протокол, используемый для связи с котлом.

PLS = OpenTherm® Plus

### **РПР Включение ACS**

Эта функция позволяет управлять горячей водой для бытового использования.

Значение по умолчанию = OFF

OFF Отключено

ON **Включено** 

### Температура воды системы отопления для регулирования по постоянной точке

Эта функция позволяет вам установить температуру горячей воды на ВЫХОДЕ с постоянной точкой регулирования.

По умолчанию устройство настроено для РАДИАТОРНЫХ систем; эти настройки можно изменить из Приложения (см. Руководство Приложения на сайте pdf. fantinicosmi.it)

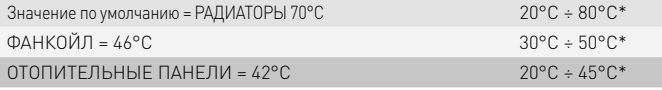

\* Эти значения автоматически согласуются с предельными значениями котла.

### Температура против замерзания

Эта функция позволяет избежать блокировки системы из-за возможного замерзания труб в зимний период.

Значение по умолчанию = 5°C

OFF = выключено

2.0°C ÷ 7.0°C Значения для т-ры против замерзания

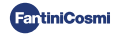

# РОБ Тип регулировки

Вы можете выбрать тип регулировки, которую хотите использовать.

- Фиксированная точка: фиксированная температура подаваемой воды устанавливается в зависимости от типа выбранной системы. Радиаторы, фанкойлы, отопительные панели (см. также с. 22 - параметр РОЗ).
- Климат-контроль: температура подаваемой воды корректируется в зависимости от температуры наружного воздуха для получения постоянной температуры в помещении. Соответствующие параметры устанавливаются по умолчанию для РАДИАТОРНЫХ установок и могут быть изменены только с помощью Приложения (см. руководство Приложения на сайте pdf.fantinicosmi.it);
- Коррекция на окружающую среду: требуемая прибором температура подачи корректируется в соответствии с заданным значением параметра коррекции.

Значение по умолчанию = FP

**FP: Постоянная точка** 

FPC: Постоянная точка с коррекцией на окружающую среду

**CL**: Климат-контроль

СLС: Климат-контроль с коррекцией на окружающую среду

### PO5 Ce30H

Измените сезон, чтобы активировать управление в режиме отопления с ACS или только ACS.

Значение по умолчанию = WI

WI = Зима (Отопление + ACS, если включено)

SU = Лето (только ACS, если включено)

### ₽ Сброс расширенных функций

После включения функции сброса настройки в пульта дистанционного управления сбрасываются до значений по умолчанию.

Значение по умолчанию = NO

 $NO = C6poc$  отключен

 $NO =$  сброс включен

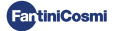

# 3.6 - ОБЗОР ОСНОВНЫХ РЕДАКТИРУЕМЫХ ФУНКЦИЙ

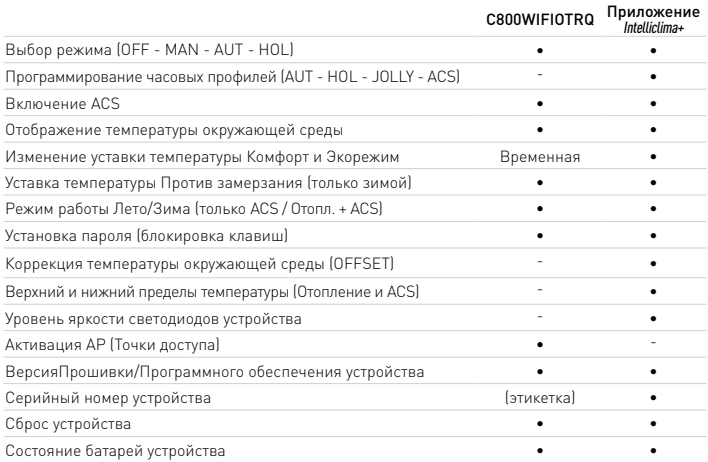

### ДОПОЛНИТЕЛЬНЫЕ НАСТРОЙКИ ИЗ ПРИЛОЖЕНИЯ

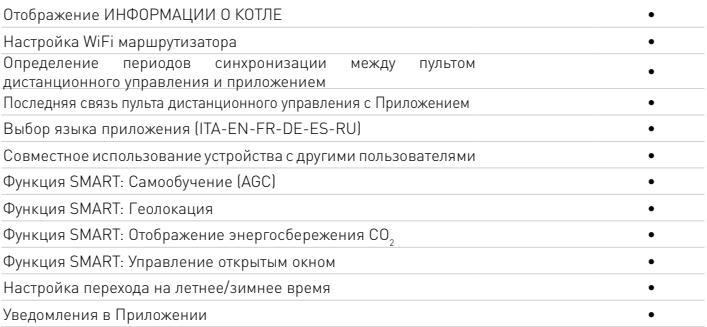

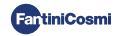

# 4 - ИСПОЛЬЗОВАНИЕ ИЗ ПРИЛОЖЕНИЯ

Также можно перейти только к настройке параметров системы, не настраивая сразу устройство на реальную домашнюю сеть WiFi (см. Руководство Приложения на сайте pdf.fantinicosmi.it).

# 41 - УСТАНОВКА ПРИЛОЖЕНИЯ

Скачать Приложение Intelliclima+ бесплатно доступное в Google Play Store и Apple Store.

Отсканировав QR-код, вы перейдете непосредственно по ссылке.

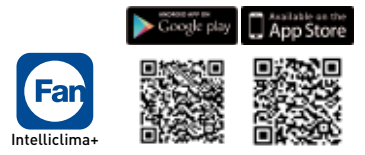

Установить приложение и при первой активации создать учетную запись, введя имя пользователя и пароль (для этого необходимо активное подключение к сети Интернет).

Выполнить настройку, создав ДОМ, и следовать указаниям мастера Приложения. В качестве альтернативы можно **добавить УСТРОЙСТВО** в ранее настроенный лом.

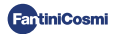

# 4.2 - СОПРЯЖЕНИЕ УСТРОЙСТВА

Включите устройство в режиме AP из меню пользователя и выполните процедуру его привязки к Приложению Intelliclima+.

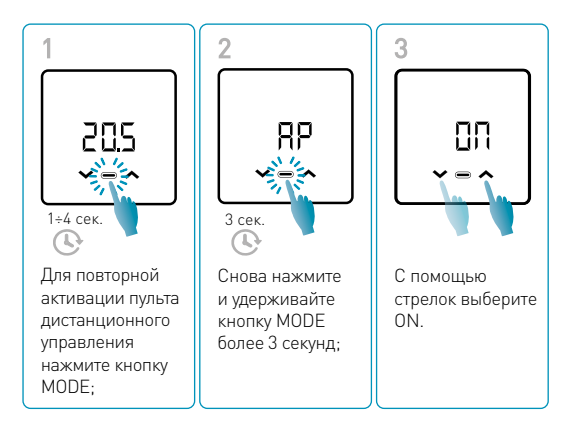

Сохранение изменений подтверждается миганием последнего отображаемого параметра. После сохранения дисплей вернется в режим ожидания.

Устройство будет находиться в активном режиме точки доступа AP около 15 минут.

Продолжить настройку, добавив устройство C800WIFIOTRQ и следовать указаниям мастера Приложения (см. руководство Приложения на сайте pdf.fantinicosmi.it).

Серийный номер устройства указан на этикетке внутри изделия.

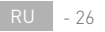

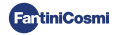

Примечание: для получения более подробной информации о работе устройства через Приложение *Intelliclima+* см. специальное руководство, доступное в цифровом формате и на нескольких языках, отсканировав QR-код ниже и введя код изделия C800WIFIOTRQ.

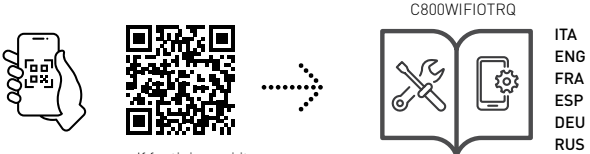

pdf.fantinicosmi.it

За дополнительной информацией и помощью обращайтесь к своему установщику или пишите по адресу supportotecnico@fantinicosmit.it, указав используемую модель и возникшую проблему.

# **5 - УТИЛИЗАЦИЯ**

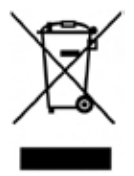

Символ перечеркнутой корзины на колесиках указывает, что эти изделия подлежат сбору и утилизации отдельно от бытовых отходов. Интегрированные аккумуляторы и батареи можно утилизировать вместе с изделием. Они будут отделены в центре переработки. Черная полоса показывает, что продукт появился на рынке после 13 августа 2005 года. Участвуя в дифференциальном сборе изделий и батарей, вы вносите вклад в правильную утилизацию этих и, следовательно, предотвращаете возможные

негативные последствия для окружающей среды и здоровья человека. Для получения более подробной информации о программах сбора и переработки, доступных в вашей стране, обратитесь в местный офис или в пункт продажи, где вы приобрели продукт.

# **6 - ОБЩИЕ УСЛОВИЯ ГАРАНТИИ**

Обычная гарантия длится 24 месяца, начиная с даты установки оборудования. Гарантия распространяется на все части оборудования, за исключением тех, которые подвержены нормальному износу в результате эксплуатации.

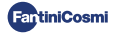

# $HIC \in$

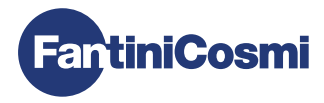

# **FANTINI COSMI S.p.A.**

Via dell'Osio, 6 - 20049 Caleppio di Settala, Milano - ITALY Тел. +39 02 956821 - info@fantinicosmi.it www.fantinicosmi.it

ТЕХНИЧЕСКАЯ ПОДДЕРЖКА supportotecnico@fantinicosmi.it

ЭКСПОРТНЫЙ ОТДЕЛ export@fantinicosmi.it